# **ISTITUTO COMPRENSIVO STATALE di PONTE DI PIAVE (TV)**

Scuola Infanzia – Primaria – Secondaria I° grado

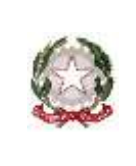

Via N. Tommaseo, 4 31047 PONTE DI PIAVE (TV) - Tel. 0422-759212

CF80012730265 – Codice Meccanografico TVIC861007– Codice Univoco UFPII4 - Codice iPA istsc\_tvic861007 sito: www.icpontedipiave.edu.it – peo: tvic861007@istruzione.it – pec: tvic861007@pec.istruzione.it

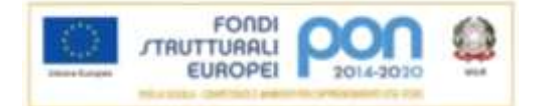

Protocollo e data, vedi segnatura

Ai genitori degli alunni iscritti ai giochi Kangourou Agli alunni iscritti Ai docenti Scuola Secondaria di 1°grado Scuola Primaria-plesso di Levada (classe 4^A)

Oggetto: Gara individuale giochi di matematica Kangourou - comunicazione credenziali

Con la presente comunicazione si forniscono le credenziali assegnate alla nostra scuola per l'accesso all'Applicazione Web che permetterà l'iscrizione di ogni allievo alla gara on line del 28 maggio 2020 e la sua partecipazione agli allenamenti del 25 e del 26 maggio dalle ore 10 alle 20.30.

1. L'allievo accederà all'Applicazione Web <https://kangourou-competitions.web.app/> con le credenziali:

## CODICE KANGOUROU **K005915**

## PASSWORD SCUOLA **d07304b1**

2. Una volta entrato nell'applicazione, l'allievo inserirà i propri dati anagrafici:

## **NOME, COGNOME, DATA DI NASCITA, CODICE FISCALE,**

**CLASSE E SEZIONE DI APPARTENENZA** (particolare attenzione a inserire correttamente la classe perché collega automaticamente l'allievo alla categoria di gara corretta).

E' necessario compilare tutti i campi affinché il tasto "REGISTRA" si abiliti. Prestate particolare cura nella compilazione dei campi perché una volta effettuata la registrazione non si potranno modificare. In particolare è molto importante il campo "Codice fiscale" perché verrà richiesto allo studente quando rientrerà nella web app per riconoscere la sua identità. E' quindi necessario tenerlo con se anche nella fase successiva di svolgimento vero e proprio della gara. Per gli studenti che non siano in possesso di un codice fiscale, è possibile usare il codice di un altro documento di riconoscimento. Una volta inseriti tutti i dati il pulsante di registrazione sarà abilitato.

3. A registrazione effettuata sarà possibile vedere lo studente appena inserito nella lista. Qualora ci siano più studenti già registrati, compariranno in ordine di registrazione, con l'ultimo registrato come primo della lista. Tramite la casella di ricerca, uno studente può cercare la propria card di registrazione scrivendo in parte o del tutto il proprio cognome nella casella di ricerca. La fase di registrazione è così completata.

Tali campi sono tutti obbligatori e dovranno essere compilati prima dell'inizio della gara. Sarà possibile (ed è vivamente consigliato) compilarli alcuni giorni prima della gara, eventualmente con l'aiuto di un adulto soprattutto se l'allievo è di categoria ÉCOLIER.

Si fornisce il link al video tutorial Kangourou che vi guiderà passo passo nella registrazione:

### [https://youtu.be/bnN7PsmxK\\_c](https://youtu.be/bnN7PsmxK_c)

Si allega il manuale utente

Cordiali saluti.

Le referenti del progetto "Giochi con la Matematica":

Prof.sse Faloppa Francesca e Panighel Silvana La La La Dirigente Scolastica

Raffaella Irene Contrafatto